Procedure to create bridge and use on virt-manager Waldirio M Pinheiro [waldirio@redhat.com](mailto:waldirio@redhat.com)

#### // OS

[root@dvader ~]# cat /etc/redhat-release Red Hat Enterprise Linux Server release 7.3 (Maipo) [root@dvader ~]#

// Connections on my environment // Bridges in Bold [root@dvader ~]# nmcli c NAME UUID UUID TYPE DEVICE **BridgeWall d2ab98f2-633c-4689-8dbd-e2dba6c54a1f bridge bridgeMundo** Raleigh RDU - OTP f760bff9-2722-4dbe-bd71-19aa12f180e1 vpn bridgeMundo bridgeMundo Slave 1 3f4ad041-bee5-4d35-bec2-dc7c9ae56158 802-3-ethernet enp0s25 **docker0 1dee6e5d-92dc-428c-ae17-0652b722e374 bridge docker0 virbr0 ce09f1b3-2b90-4f7f-9fcd-768177e92c81 bridge virbr0 virbr1 6e47c978-8320-45e2-8579-7d236e01da95 bridge virbr1 virbr2 13a6a595-b598-4313-a408-aea7e1ca8400 bridge virbr2 virbr3 d909ad57-cb6f-4c8f-a245-1796970b490f bridge virbr3** SP 91decdd5-207f-4f89-b224-b70eb38704f4 vpn Speed Marlus 9b5d663e-d8a3-4492-be77-076cd5296ad6 802-11-wireless -enp0s25 340503b4-e679-f113-2778-985445badaee 802-3-ethernet - home\_papa 17f94272-cf12-47f0-83d7-94f7822f1758 802-11-wireless -home\_test be69ca39-36ee-4ac9-8620-c74c76fa3da6 802-11-wireless -warzone de89a1cb-3796-4956-8af7-9a1db618453e 802-11-wireless -warzone1 59f0bf73-4af5-4691-a8af-f1d8fdfdf183 802-11-wireless -zoc 4799160d-faf5-40d8-877e-2913c87863b2 802-11-wireless -- [root@dvader ~]#

// Via UI, all connections

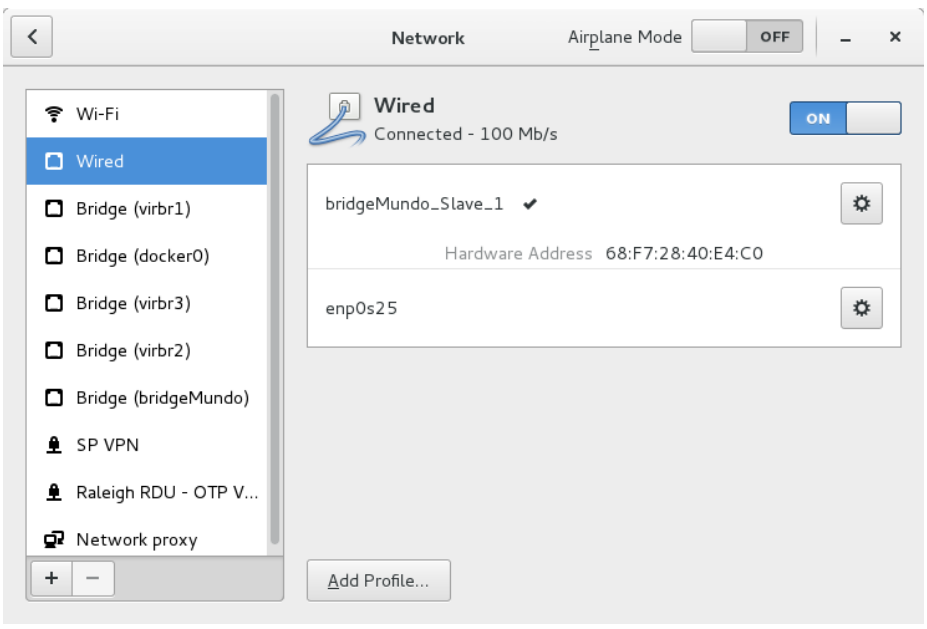

# // Creating a new Bridge

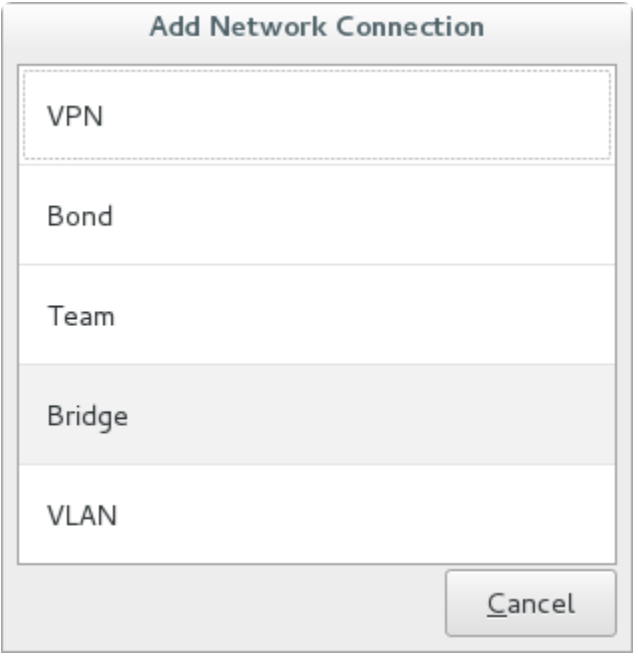

### // bridgeIsolated without IP address

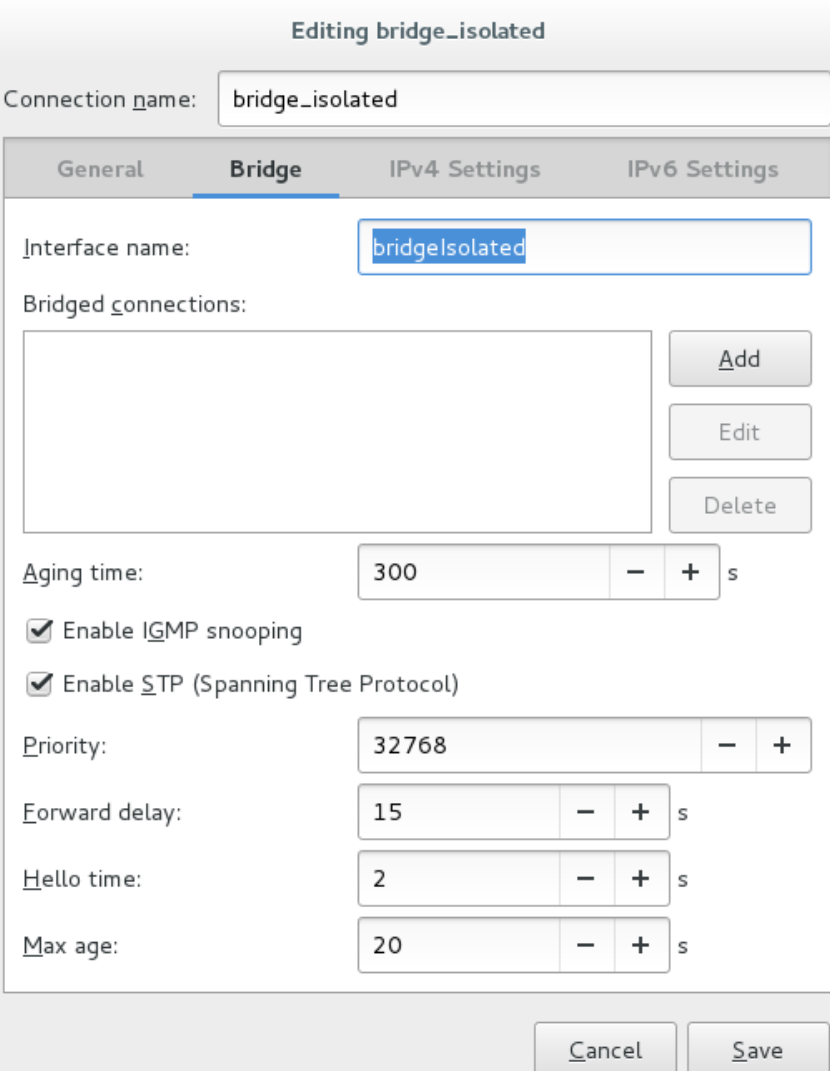

### // Now we can see via UI both bridges

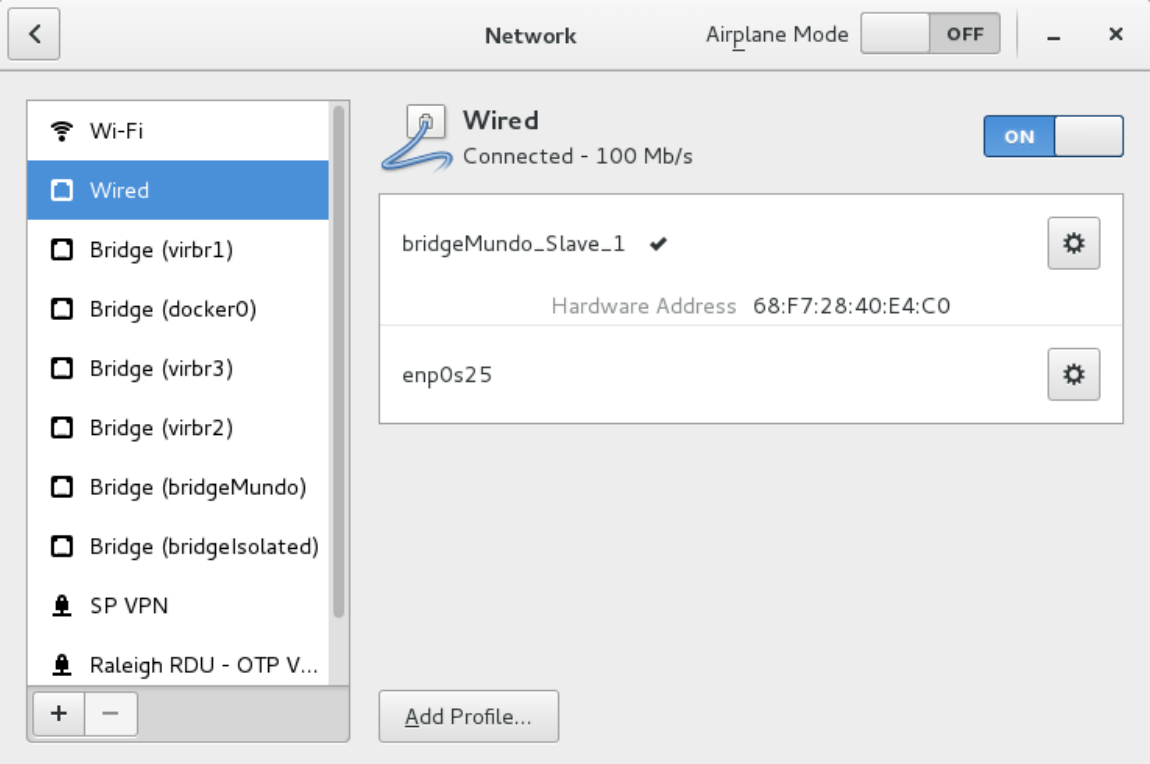

// Connections \*bridgeIsolated just created\*

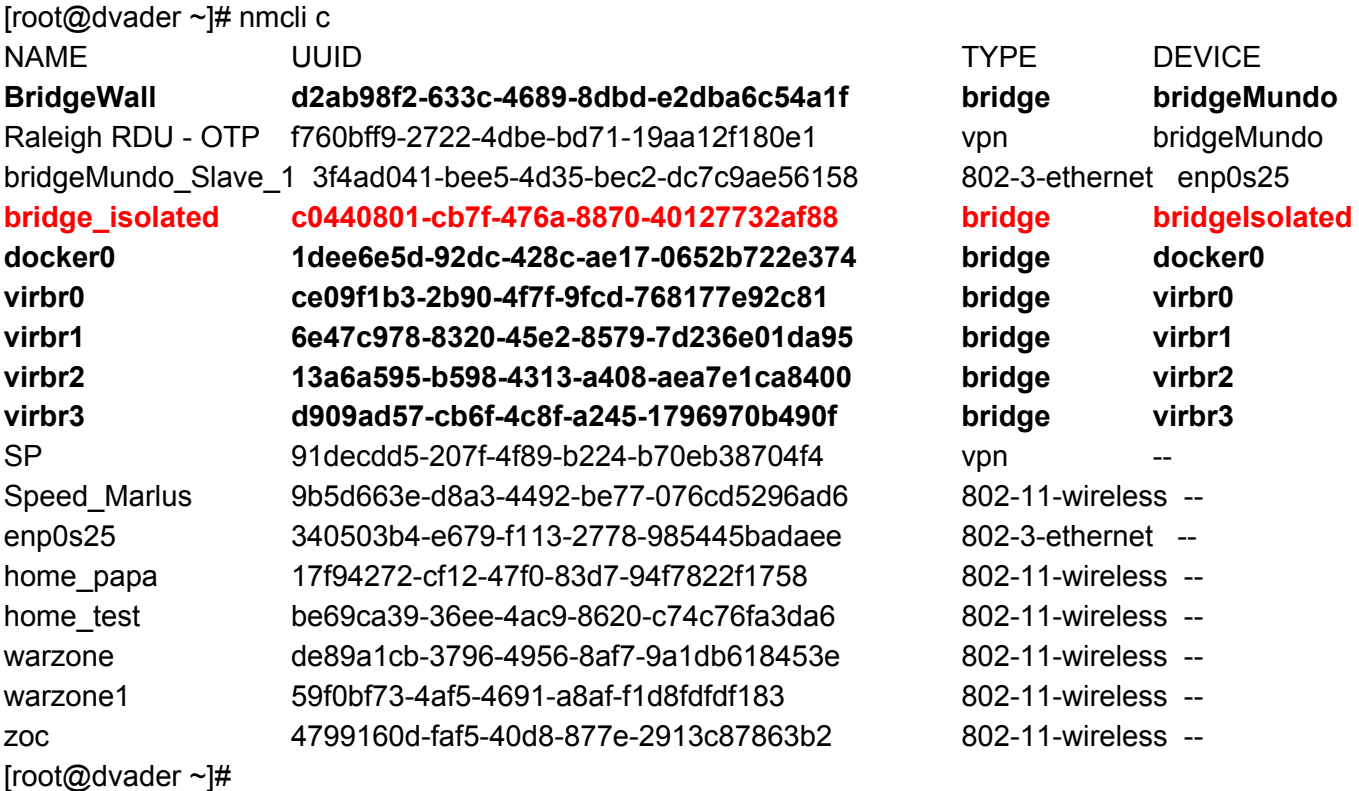

// Restart of NetworkManager and libvirtd [root@dvader ~]# systemctl restart NetworkManager [root@dvader ~]# systemctl restart libvirtd

// Status of both process

[root@dvader ~]# systemctl status NetworkManager

● NetworkManager.service - Network Manager

Loaded: loaded (/usr/lib/systemd/system/NetworkManager.service; enabled; vendor preset: enabled) Active: active (running) since Fri 2017-03-31 15:24:16 BRT; 26s ago

Docs: man:NetworkManager(8)

Main PID: 26601 (NetworkManager)

CGroup: /system.slice/NetworkManager.service

-26601 /usr/sbin/NetworkManager --no-daemon

└─26903 /sbin/dhclient -d -q -sf /usr/libexec/nm-dhcp-helper -pf /var/run/dhclient-bridgeMundo.pid -lf /var/lib/NetworkManager/dhclient-610ddac6-6735-433d-a769-8756da468e08-...

Mar 31 15:24:18 dvader.example.net dhclient[26903]: DHCPACK from 192.168.0.1 (xid=0x5c2ee66a) Mar 31 15:24:18 dvader.example.net NetworkManager[26601]: <info> [1490984658.8238] dhcp4 (bridgeMundo): address 192.168.0.10

Mar 31 15:24:18 dvader.example.net NetworkManager[26601]: <info> [1490984658.8239] dhcp4 (bridgeMundo): plen 24 (255.255.255.0)

Mar 31 15:24:18 dvader.example.net NetworkManager[26601]: <info> [1490984658.8239] dhcp4 (bridgeMundo): gateway 192.168.0.1

Mar 31 15:24:18 dvader.example.net NetworkManager[26601]: <info> [1490984658.8239] dhcp4 (bridgeMundo): server identifier 192.168.0.1

Mar 31 15:24:18 dvader.example.net NetworkManager[26601]: <info> [1490984658.8239] dhcp4 (bridgeMundo): lease time 86400

Mar 31 15:24:18 dvader.example.net NetworkManager[26601]: <info> [1490984658.8239] dhcp4 (bridgeMundo): nameserver '192.168.0.1'

Mar 31 15:24:18 dvader.example.net NetworkManager[26601]: <info> [1490984658.8239] dhcp4 (bridgeMundo): domain name 'Home'

Mar 31 15:24:18 dvader.example.net NetworkManager[26601]: <info> [1490984658.8239] dhcp4 (bridgeMundo): state changed unknown -> bound

Mar 31 15:24:18 dvader.example.net dhclient[26903]: bound to 192.168.0.10 -- renewal in 41240 seconds. [root@dvader ~]#

[root@dvader ~]# systemctl status libvirtd

● libvirtd.service - Virtualization daemon

Loaded: loaded (/usr/lib/systemd/system/libvirtd.service; enabled; vendor preset: enabled) Active: active (running) since Fri 2017-03-31 15:24:22 BRT; 24s ago

Docs: man:libvirtd(8)

http://libvirt.org

Main PID: 27086 (libvirtd)

CGroup: /system.slice/libvirtd.service

├─ 2297 /sbin/dnsmasq --conf-file=/var/lib/libvirt/dnsmasq/local\_net\_56.conf --leasefile-ro --dhcp-script=/usr/libexec/libvirt\_leaseshelper

├─ 2632 /sbin/dnsmasq --conf-file=/var/lib/libvirt/dnsmasq/local\_net\_60.conf --leasefile-ro --dhcp-script=/usr/libexec/libvirt\_leaseshelper

├─ 2633 /sbin/dnsmasq --conf-file=/var/lib/libvirt/dnsmasq/local\_net\_60.conf --leasefile-ro --dhcp-script=/usr/libexec/libvirt\_leaseshelper

├─ 2839 /sbin/dnsmasq --conf-file=/var/lib/libvirt/dnsmasq/local\_net\_57.conf --leasefile-ro --dhcp-script=/usr/libexec/libvirt\_leaseshelper

├─ 3209 /sbin/dnsmasq --conf-file=/var/lib/libvirt/dnsmasq/default.conf --leasefile-ro --dhcp-script=/usr/libexec/libvirt\_leaseshelper

├─ 3210 /sbin/dnsmasq --conf-file=/var/lib/libvirt/dnsmasq/default.conf --leasefile-ro --dhcp-script=/usr/libexec/libvirt\_leaseshelper

└─27086 /usr/sbin/libvirtd

Mar 31 15:24:22 dvader.example.net dnsmasq[2632]: read /etc/hosts - 6 addresses

Mar 31 15:24:22 dvader.example.net dnsmasq[3209]: read /etc/hosts - 6 addresses

Mar 31 15:24:22 dvader.example.net dnsmasq[2632]: read /var/lib/libvirt/dnsmasq/local\_net\_60.addnhosts - 0 addresses

Mar 31 15:24:22 dvader.example.net dnsmasq-dhcp[2632]: read

/var/lib/libvirt/dnsmasq/local\_net\_60.hostsfile

Mar 31 15:24:22 dvader.example.net dnsmasq[3209]: read /var/lib/libvirt/dnsmasq/default.addnhosts - 0 addresses

Mar 31 15:24:22 dvader.example.net dnsmasq-dhcp[3209]: read /var/lib/libvirt/dnsmasq/default.hostsfile Mar 31 15:24:22 dvader.example.net dnsmasq[2839]: read /etc/hosts - 6 addresses

Mar 31 15:24:22 dvader.example.net dnsmasq[2839]: read /var/lib/libvirt/dnsmasq/local\_net\_57.addnhosts

- 0 addresses

Mar 31 15:24:22 dvader.example.net dnsmasq[2297]: read /etc/hosts - 6 addresses

Mar 31 15:24:22 dvader.example.net dnsmasq[2297]: read /var/lib/libvirt/dnsmasq/local\_net\_56.addnhosts - 0 addresses

[root@dvader ~]#

// My virt-manager

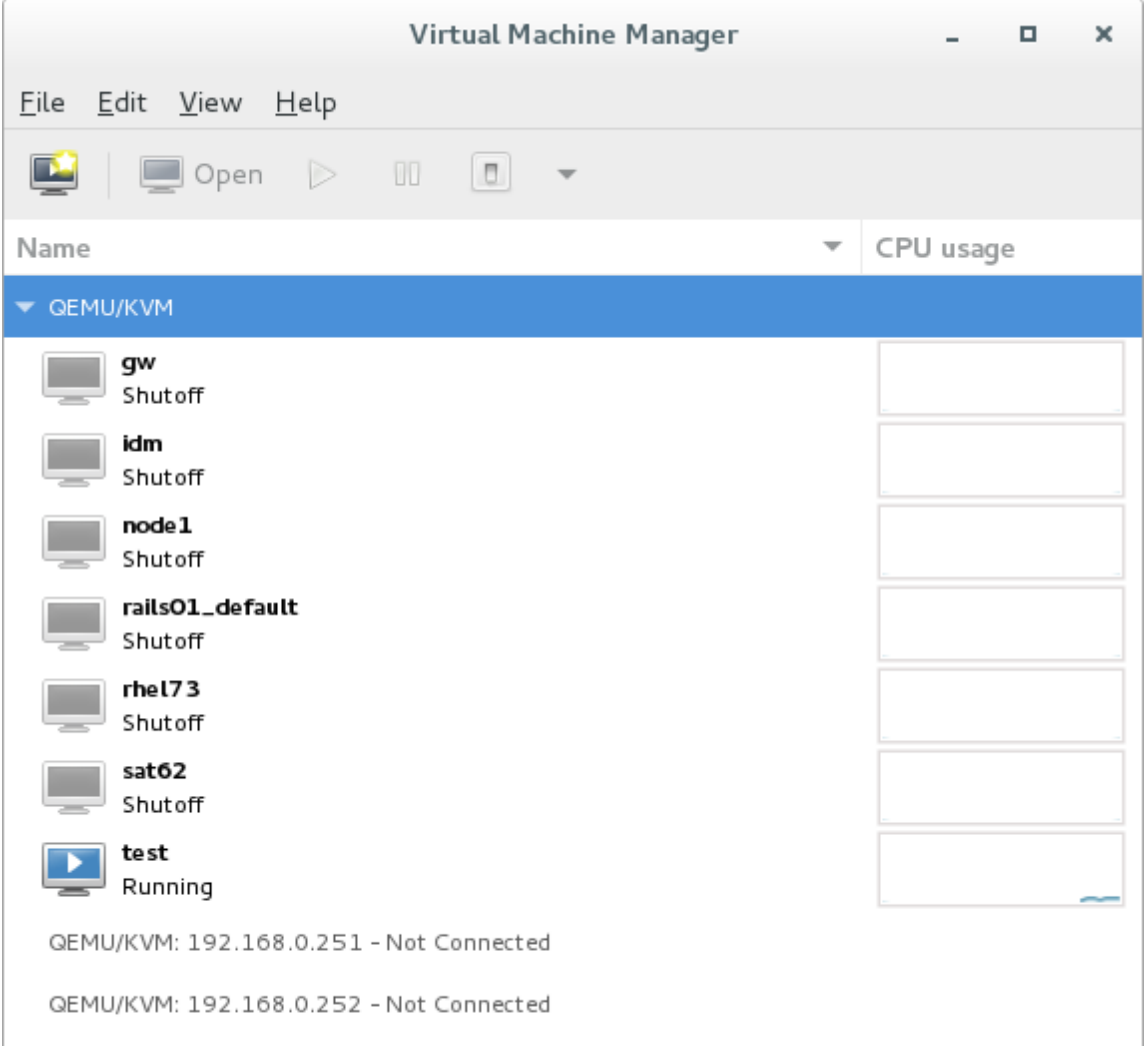

### // Virtual Networks

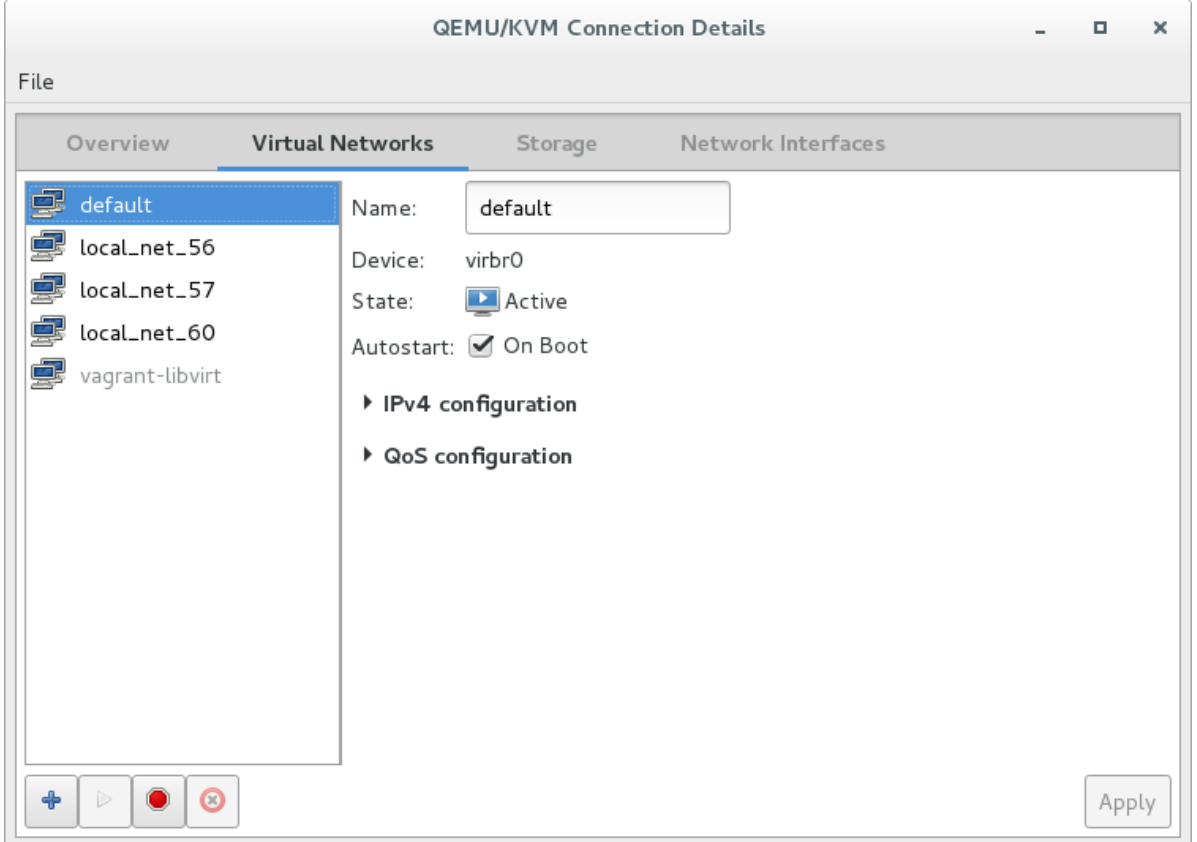

# // Network Interfaces. Here I believe I should see all bridges.

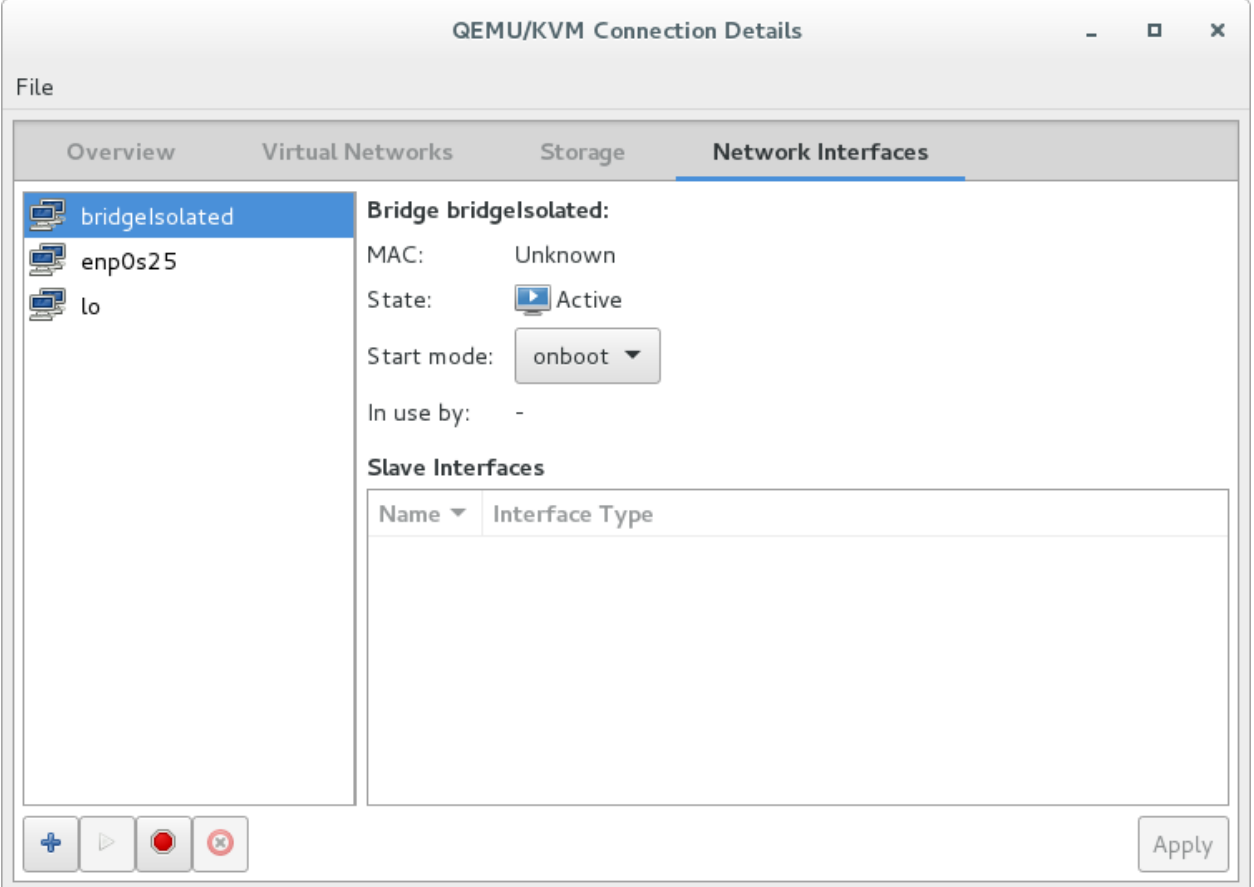

// When I select to change the NIC source on VM, I can see only bridgeIsolated and not **BridgeMundo** for example.

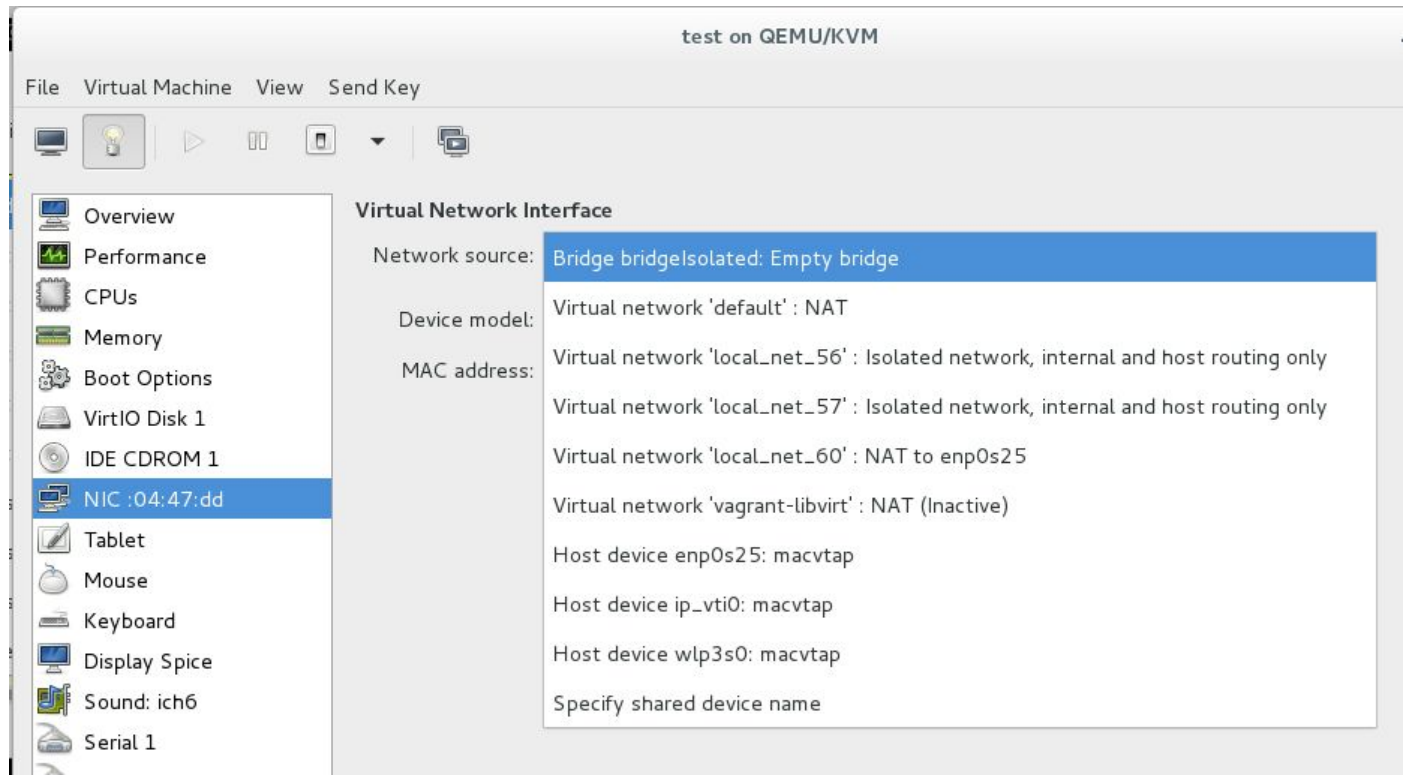

// I'll add one IP address to this interface.

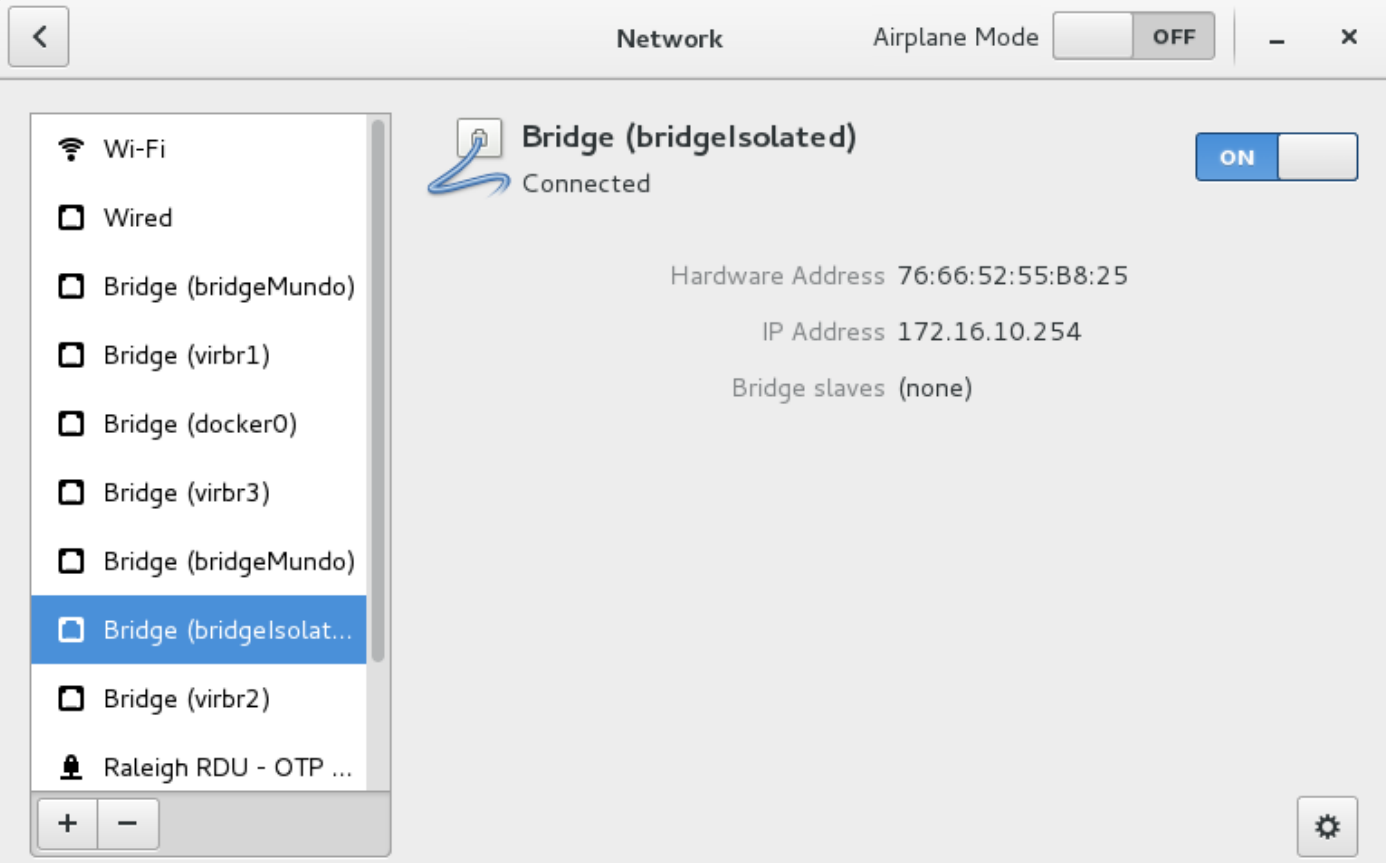

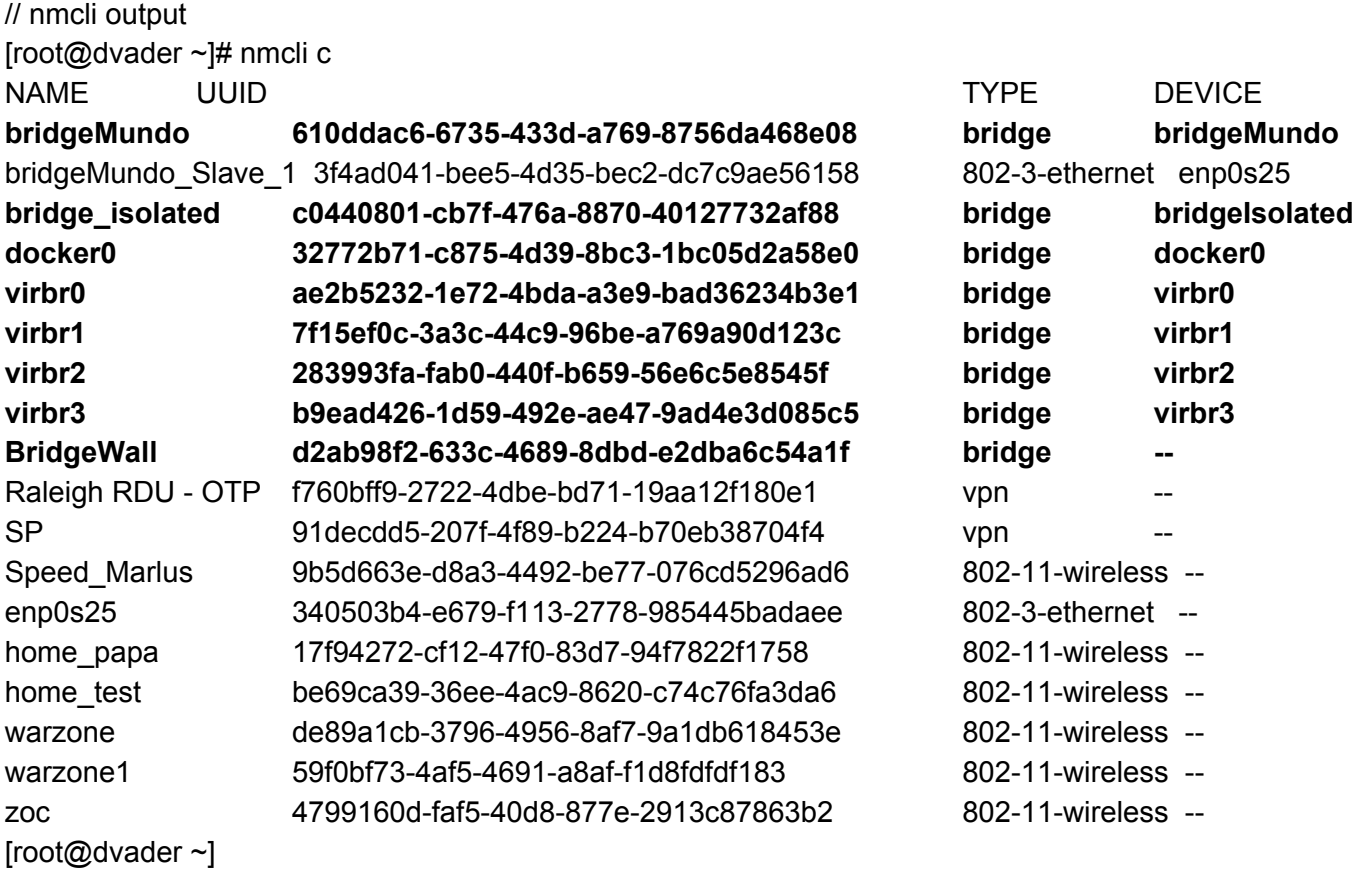

// Still the same, only bridgeIsolated.

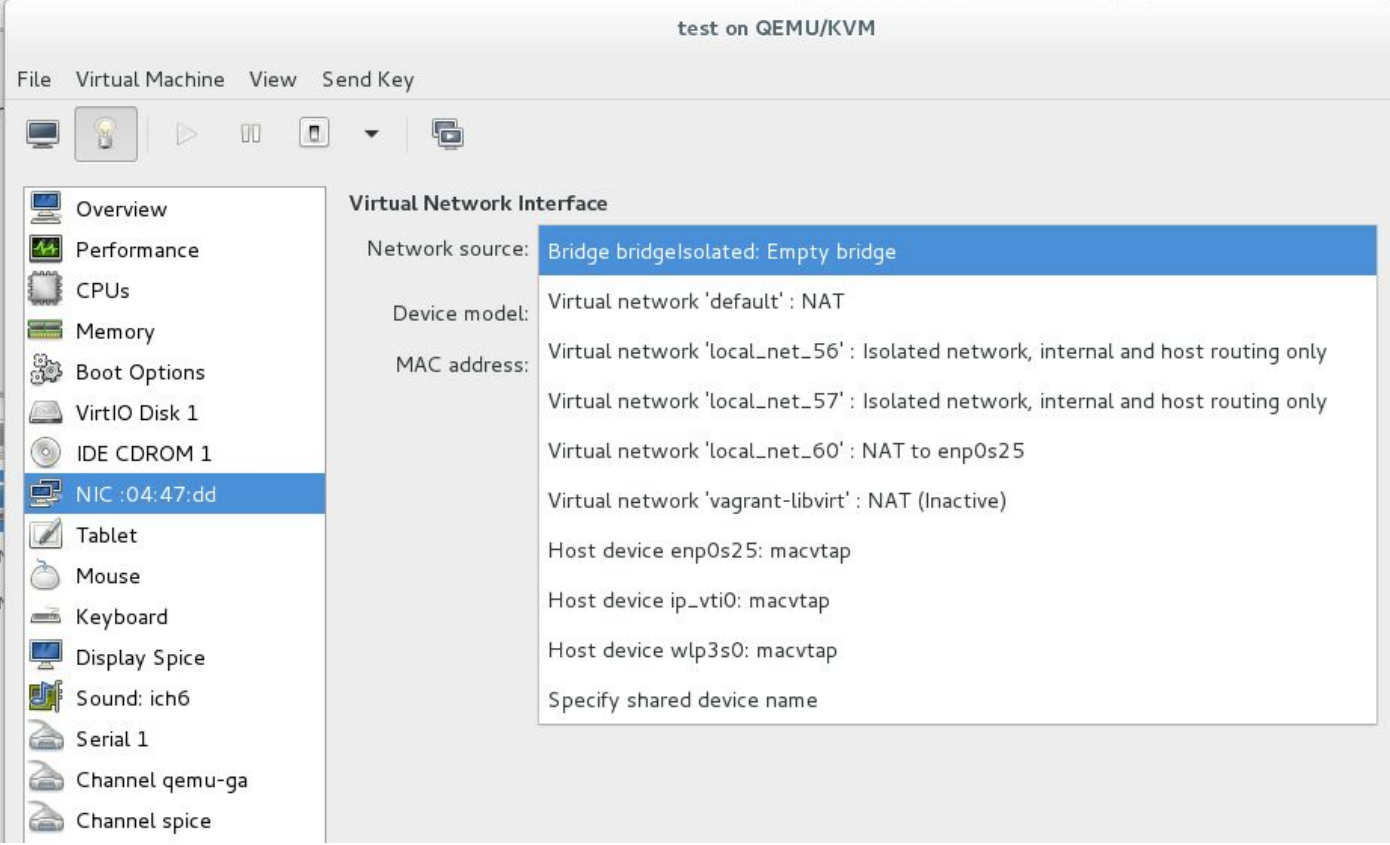

[root@dvader ~]# ip l l

1: lo: <LOOPBACK,UP,LOWER\_UP> mtu 65536 qdisc noqueue state UNKNOWN mode DEFAULT qlen 1 link/loopback 00:00:00:00:00:00 brd 00:00:00:00:00:00 2: enp0s25: <BROADCAST,MULTICAST,UP,LOWER\_UP> mtu 1500 qdisc pfifo\_fast **master bridgeMundo** state UP mode DEFAULT qlen 1000

link/ether 68:f7:28:40:e4:c0 brd ff:ff:ff:ff:ff:ff

3: wlp3s0: <BROADCAST,MULTICAST> mtu 1500 qdisc mq state DOWN mode DEFAULT qlen 1000 link/ether 12:84:1a:fd:83:74 brd ff:ff:ff:ff:ff:ff

**4: bridgeMundo: <BROADCAST,MULTICAST,UP,LOWER\_UP> mtu 1500 qdisc noqueue state UP mode DEFAULT qlen 1000**

**link/ether 68:f7:28:40:e4:c0 brd ff:ff:ff:ff:ff:ff**

5: virbr1: <NO-CARRIER,BROADCAST,MULTICAST,UP> mtu 1500 qdisc noqueue state DOWN mode DEFAULT qlen 1000

link/ether 52:54:00:69:3d:87 brd ff:ff:ff:ff:ff:ff

6: virbr1-nic: <BROADCAST,MULTICAST> mtu 1500 qdisc pfifo\_fast master virbr1 state DOWN mode DEFAULT qlen 1000

link/ether 52:54:00:69:3d:87 brd ff:ff:ff:ff:ff:ff

7: docker0: <NO-CARRIER,BROADCAST,MULTICAST,UP> mtu 1500 qdisc noqueue state DOWN mode DEFAULT.

link/ether 02:42:cc:a5:85:1e brd ff:ff:ff:ff:ff:ff

8: virbr3: <NO-CARRIER,BROADCAST,MULTICAST,UP> mtu 1500 qdisc noqueue state DOWN mode DEFAULT qlen 1000

link/ether 52:54:00:56:da:d3 brd ff:ff:ff:ff:ff:ff

9: virbr3-nic: <BROADCAST,MULTICAST> mtu 1500 qdisc pfifo\_fast master virbr3 state DOWN mode DEFAULT qlen 1000

link/ether 52:54:00:56:da:d3 brd ff:ff:ff:ff:ff:ff

10: virbr2: <NO-CARRIER,BROADCAST,MULTICAST,UP> mtu 1500 qdisc noqueue state DOWN mode DEFAULT qlen 1000

link/ether 52:54:00:d3:8d:d1 brd ff:ff:ff:ff:ff:ff

11: virbr2-nic: <BROADCAST,MULTICAST> mtu 1500 qdisc pfifo\_fast master virbr2 state DOWN mode DEFAULT qlen 1000

link/ether 52:54:00:d3:8d:d1 brd ff:ff:ff:ff:ff:ff

12: virbr0: <NO-CARRIER,BROADCAST,MULTICAST,UP> mtu 1500 qdisc noqueue state DOWN mode DEFAULT qlen 1000

link/ether 52:54:00:6b:7b:02 brd ff:ff:ff:ff:ff:ff

13: virbr0-nic: <BROADCAST,MULTICAST> mtu 1500 qdisc pfifo\_fast master virbr0 state DOWN mode DEFAULT qlen 1000

link/ether 52:54:00:6b:7b:02 brd ff:ff:ff:ff:ff:ff

17: ip\_vti0@NONE: <NOARP> mtu 1480 qdisc noop state DOWN mode DEFAULT qlen 1

link/ipip 0.0.0.0 brd 0.0.0.0

20: vnet0: <BROADCAST,MULTICAST,UP,LOWER\_UP> mtu 1500 qdisc pfifo\_fast state UNKNOWN mode DEFAULT qlen 1000

link/ether fe:54:00:04:47:dd brd ff:ff:ff:ff:ff:ff

25: bridgeIsolated: <NO-CARRIER,BROADCAST,MULTICAST,UP> mtu 1500 qdisc noqueue state DOWN mode DEFAULT qlen 1000

link/ether 76:66:52:55:b8:25 brd ff:ff:ff:ff:ff:ff

[root@dvader ~]#

 $[root@dvader ~\rightarrow]$ # ip a l

1: lo: <LOOPBACK,UP,LOWER\_UP> mtu 65536 qdisc noqueue state UNKNOWN qlen 1 link/loopback 00:00:00:00:00:00 brd 00:00:00:00:00:00

inet 127.0.0.1/8 scope host lo valid\_lft forever preferred\_lft forever inet6 ::1/128 scope host valid\_lft forever preferred\_lft forever 2: enp0s25: <BROADCAST,MULTICAST,UP,LOWER\_UP> mtu 1500 qdisc pfifo\_fast master bridgeMundo state UP qlen 1000 link/ether 68:f7:28:40:e4:c0 brd ff:ff:ff:ff:ff:ff 3: wlp3s0: <BROADCAST,MULTICAST> mtu 1500 qdisc mq state DOWN qlen 1000 link/ether 12:84:1a:fd:83:74 brd ff:ff:ff:ff:ff:ff 4: bridgeMundo: <BROADCAST,MULTICAST,UP,LOWER\_UP> mtu 1500 qdisc noqueue state UP qlen 1000 link/ether 68:f7:28:40:e4:c0 brd ff:ff:ff:ff:ff:ff inet 192.168.0.10/24 brd 192.168.0.255 scope global dynamic bridgeMundo valid\_lft 84692sec preferred\_lft 84692sec inet 10.10.49.203/32 brd 10.10.49.203 scope global bridgeMundo valid Ift forever preferred Ift forever inet 10.10.49.60/32 brd 10.10.49.60 scope global bridgeMundo valid\_lft forever preferred\_lft forever inet6 fe80::1ae6:8c52:ccd1:eb6a/64 scope link valid\_lft forever preferred\_lft forever 5: virbr1: <NO-CARRIER,BROADCAST,MULTICAST,UP> mtu 1500 qdisc noqueue state DOWN qlen 1000 link/ether 52:54:00:69:3d:87 brd ff:ff:ff:ff:ff:ff inet 192.168.56.1/24 brd 192.168.56.255 scope global virbr1 valid\_lft forever preferred\_lft forever 6: virbr1-nic: <BROADCAST,MULTICAST> mtu 1500 qdisc pfifo\_fast master virbr1 state DOWN qlen 1000 link/ether 52:54:00:69:3d:87 brd ff:ff:ff:ff:ff:ff 7: docker0: <NO-CARRIER,BROADCAST,MULTICAST,UP> mtu 1500 qdisc noqueue state DOWN link/ether 02:42:cc:a5:85:1e brd ff:ff:ff:ff:ff:ff inet 172.17.42.1/16 scope global docker0 valid\_lft forever preferred\_lft forever 8: virbr3: <NO-CARRIER,BROADCAST,MULTICAST,UP> mtu 1500 qdisc noqueue state DOWN qlen 1000 link/ether 52:54:00:56:da:d3 brd ff:ff:ff:ff:ff:ff inet 192.168.60.1/24 brd 192.168.60.255 scope global virbr3 valid Ift forever preferred Ift forever 9: virbr3-nic: <BROADCAST,MULTICAST> mtu 1500 qdisc pfifo\_fast master virbr3 state DOWN qlen 1000 link/ether 52:54:00:56:da:d3 brd ff:ff:ff:ff:ff:ff 10: virbr2: <NO-CARRIER,BROADCAST,MULTICAST,UP> mtu 1500 qdisc noqueue state DOWN qlen 1000 link/ether 52:54:00:d3:8d:d1 brd ff:ff:ff:ff:ff:ff inet 192.168.57.1/24 brd 192.168.57.255 scope global virbr2 valid Ift forever preferred Ift forever 11: virbr2-nic: <BROADCAST,MULTICAST> mtu 1500 qdisc pfifo\_fast master virbr2 state DOWN qlen 1000 link/ether 52:54:00:d3:8d:d1 brd ff:ff:ff:ff:ff:ff 12: virbr0: <NO-CARRIER,BROADCAST,MULTICAST,UP> mtu 1500 qdisc noqueue state DOWN qlen 1000 link/ether 52:54:00:6b:7b:02 brd ff:ff:ff:ff:ff:ff inet 192.168.122.1/24 brd 192.168.122.255 scope global virbr0 valid\_lft forever preferred\_lft forever 13: virbr0-nic: <BROADCAST,MULTICAST> mtu 1500 qdisc pfifo\_fast master virbr0 state DOWN qlen 1000

link/ether 52:54:00:6b:7b:02 brd ff:ff:ff:ff:ff:ff

17: ip\_vti0@NONE: <NOARP> mtu 1480 qdisc noop state DOWN qlen 1

link/ipip 0.0.0.0 brd 0.0.0.0

20: vnet0: <BROADCAST,MULTICAST,UP,LOWER\_UP> mtu 1500 qdisc pfifo\_fast state UNKNOWN qlen 1000

link/ether fe:54:00:04:47:dd brd ff:ff:ff:ff:ff:ff inet6 fe80::fc54:ff:fe04:47dd/64 scope link valid\_lft forever preferred\_lft forever

25: bridgeIsolated: <NO-CARRIER,BROADCAST,MULTICAST,UP> mtu 1500 qdisc noqueue state DOWN qlen 1000

STP enabled interfaces

link/ether 76:66:52:55:b8:25 brd ff:ff:ff:ff:ff:ff inet 172.16.10.254/16 brd 172.16.255.255 scope global bridgeIsolated

valid Ift forever preferred Ift forever

[root@dvader ~]#

// Show bridges

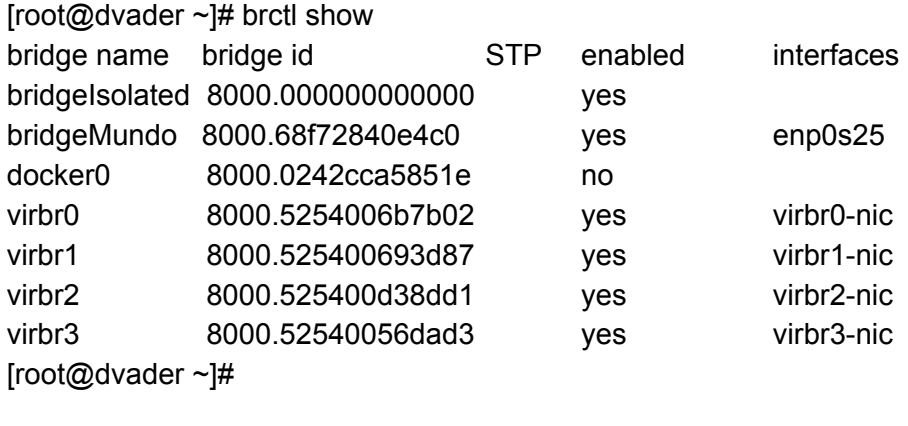

// Creating the new bridge via CLI

[root@dvader ~]# brctl addbr newbridgeCLI

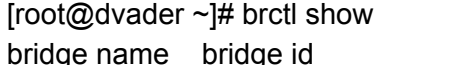

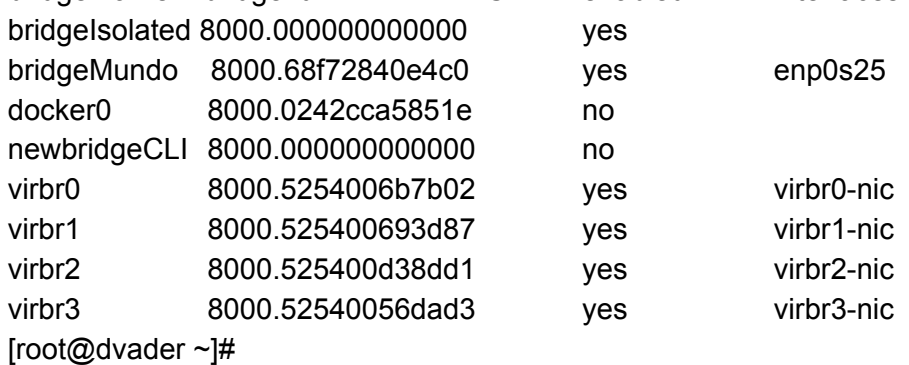

# // Still without **bridgeMundo** on the list

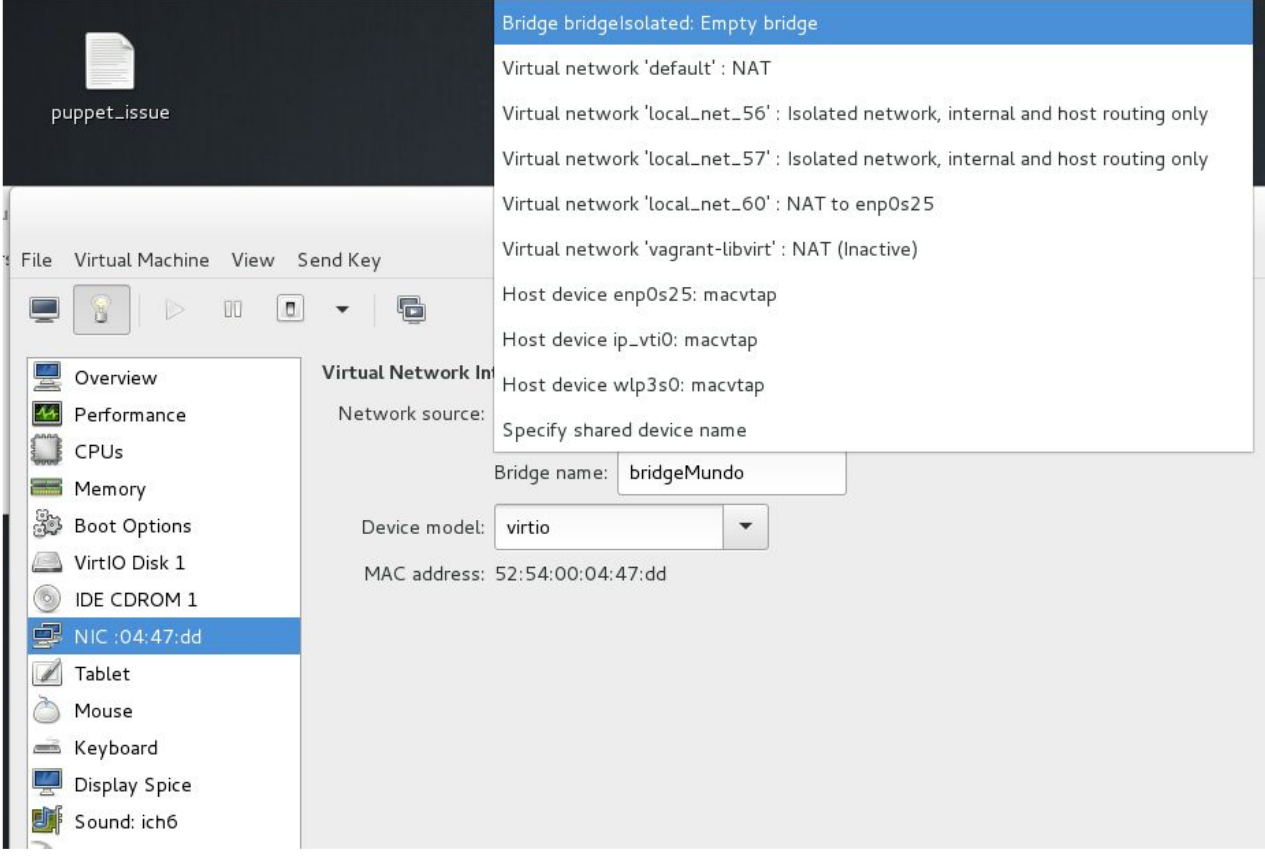

So the BIG question is, why bridgeMundo is not visible via virt-manager UI ?

PS: On Fedora 25 it's possible to see the complete brigde list on VM's and on virt-manager.